## **PowerDNS Zone Import**

## **PowerDNS Zone Import**

The "PowerDNS Zone Import" option is available after [configuring a PowerDNS server](https://docs.6connect.com/display/DOC/Configuring+PowerDNS+Support) with a MySQL backend. It connects to the selected server and imports all zones.

- [Step 1: Verify PowerDNS server setup](#page-0-0)
- [Step 2: Import your PowerDNS zones](#page-0-1)

## <span id="page-0-0"></span>**Step 1: Verify PowerDNS server setup**

To import PowerDNS zones, first ensure the PowerDNS server has been set up under the DNS Tab, DNS Servers section (see: [Working with](https://docs.6connect.com/display/DOC/Working+with+DNS+Servers)  [DNS Servers](https://docs.6connect.com/display/DOC/Working+with+DNS+Servers) and [configuring a PowerDNS server](https://docs.6connect.com/display/DOC/Configuring+PowerDNS+Support)).

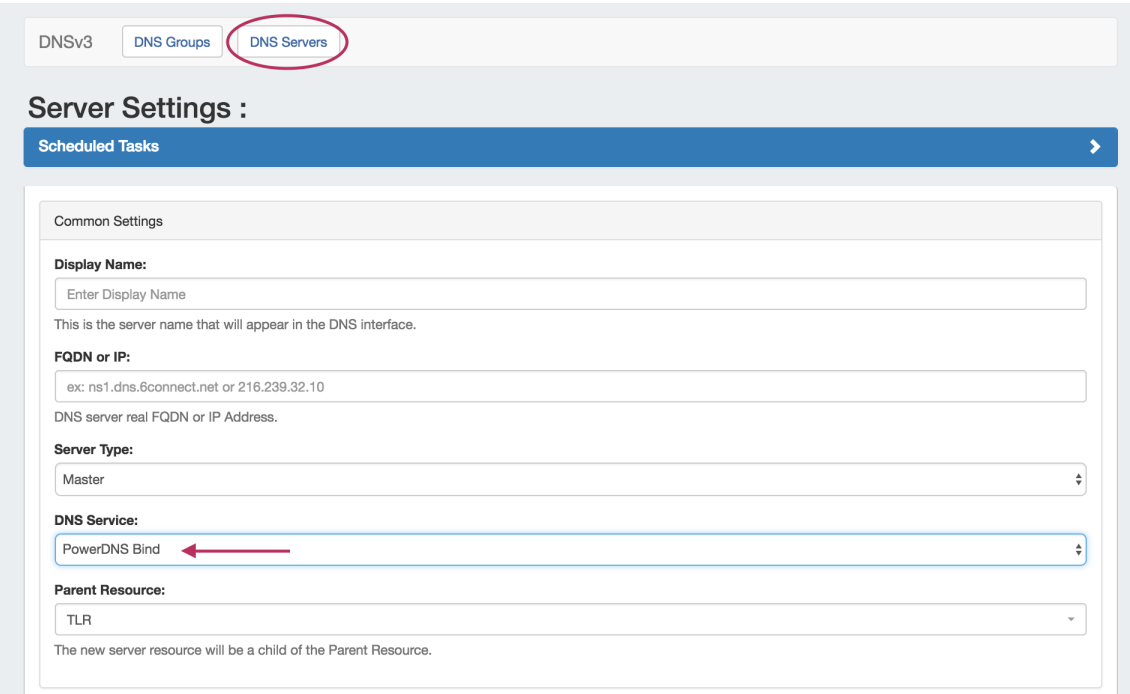

## <span id="page-0-1"></span>**Step 2: Import your PowerDNS zones**

Once server setup has been verified, navigate to the Data Import Tab in the Admin section. Select the "Power DNS Zone Import" link.

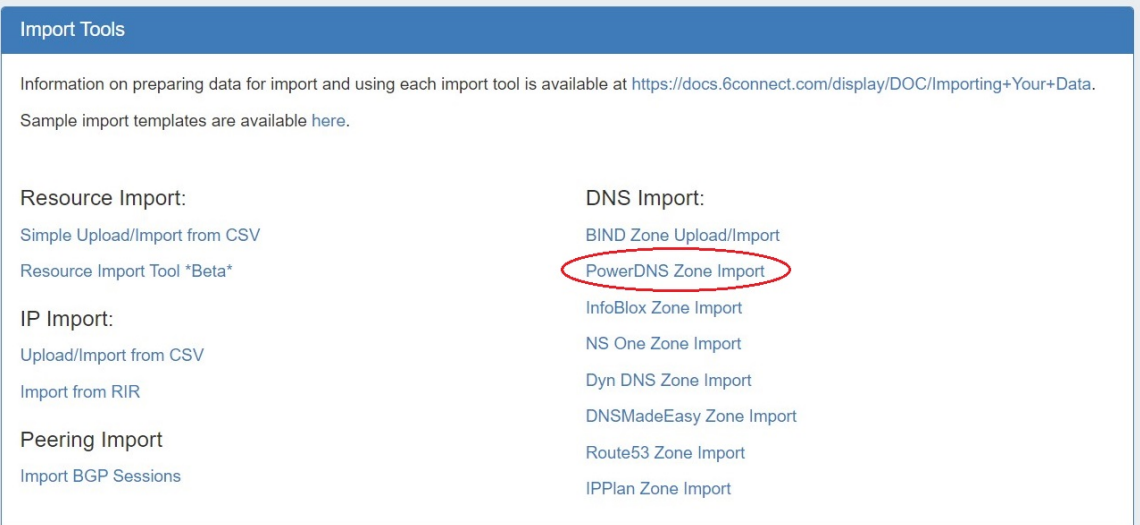

Then, to import your data simply choose your PowerDNS server and click "Import".

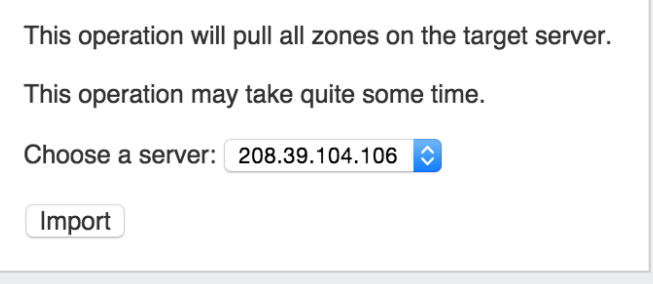